# F-Response Linux v7 Base Video Script

#### **Overview**

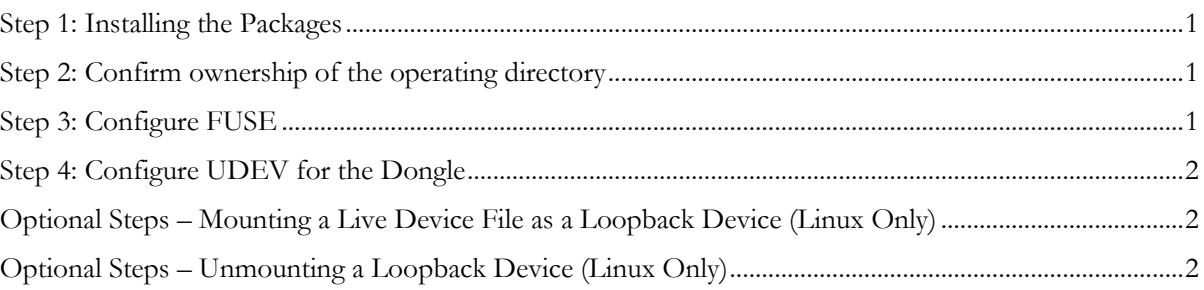

#### <span id="page-0-0"></span>Step 1: Installing the Packages

Debian (Ubuntu Based Systems)

```
>sudo dpkg -i fresponse7.x86_64.deb fresponse7win.ubuntu14.x86_64.deb
>sudo apt-get install -f
```
Red Hat (RPM Based Systems) x64

```
>sudo rpm -Uvh fresponse7.x86 64.rpm fresponse7win.centos6.x86 64.rpm
Or
```
<span id="page-0-1"></span>>sudo rpm -Uvh fresponse7.x86\_64.rpm fresponse7win.centos7.x86\_64.rpm

#### Step 2: Confirm ownership of the operating directory

```
>ls -l /var/lib/fresponse
>sudo chown -R USERNAME /var/lib/fresponse
>sudo chmod -R og-rwx /var/lib/fresponse
```
# <span id="page-0-2"></span>Step 3: Configure FUSE

>whereis fusermount

>sudo chmod o+rx /bin/fusermount >sudo chmod o+r /etc/fuse.conf >sudo vi /etc/fuse.conf  $\rightarrow$  Navigate to the user allow other line and use "x" to remove the #, then close with "wq!"

## <span id="page-1-0"></span>Step 4: Configure UDEV for the Dongle

>sudo udevadm control –-reload-rules >sudo udevadm trigger

### <span id="page-1-1"></span>Optional Steps – Mounting a Live Device File as a Loopback Device (Linux Only)

>sudo losetup /dev/loopX SUBJECT/TARGET/TARGET >mkdir MOUNTDIR >sudo mount -o ro /dev/loopX MOUNTDIR

### <span id="page-1-2"></span>Optional Steps – Unmounting a Loopback Device (Linux Only)

>sudo umount MOUNTDIR >rm -rf MOUNTDIR >sudo losetup -d /dev/loopX